## **AEA Committee on Economic Education Poster Session**

# **An Interactive Graphing Activity Philadelphia, PA 2014**

Website: http://econwiki.com/aeaposter2014

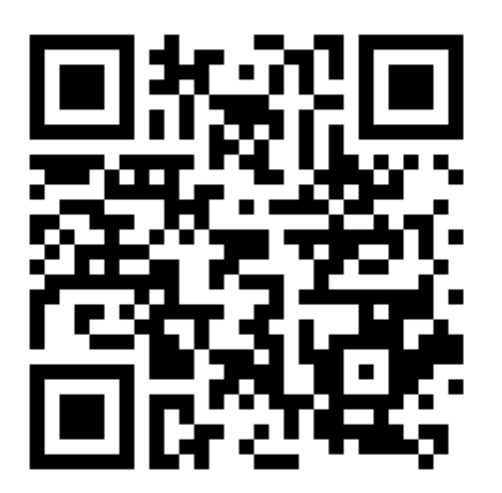

**Video: http://www.youtube.com/watch?v=k5plAh54TI4**

William Alpert, Associate Professor, Department of Economics, University of Connecticut email: William.alpert@uconn.edu, phone: 203-251-8413

Oskar Harmon, Associate Professor, Department of Economics, University of Connecticut email: Oskar.Harmon@uconn.edu, phone: 518-859-8099

Adam Nemeroff, Instructional Developer, Institute of Teaching and Learning, University of Connecticut email: adam.nemeroff@uconn.edu, phone 860-486-1217

Robert Szarka, Graduate Student, University of Connecticut email: robert.szarka@uconn.edu, phone 860-486-3022

Paul Tomolonis, Graduate Student, University of Connecticut email: paul.tomolonis@uconn.edu, phone 860-486-3022

### **GRAPHING ACTIVITY**

http://econwiki.com/aeaposter2014

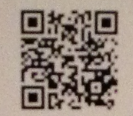

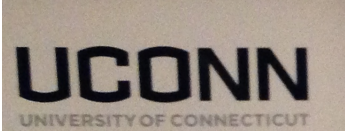

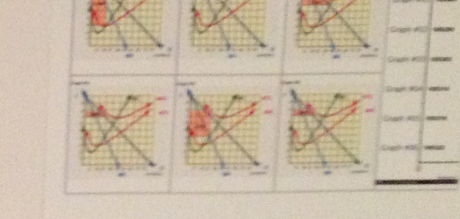

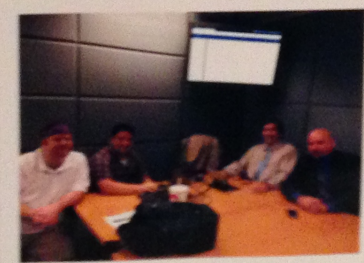

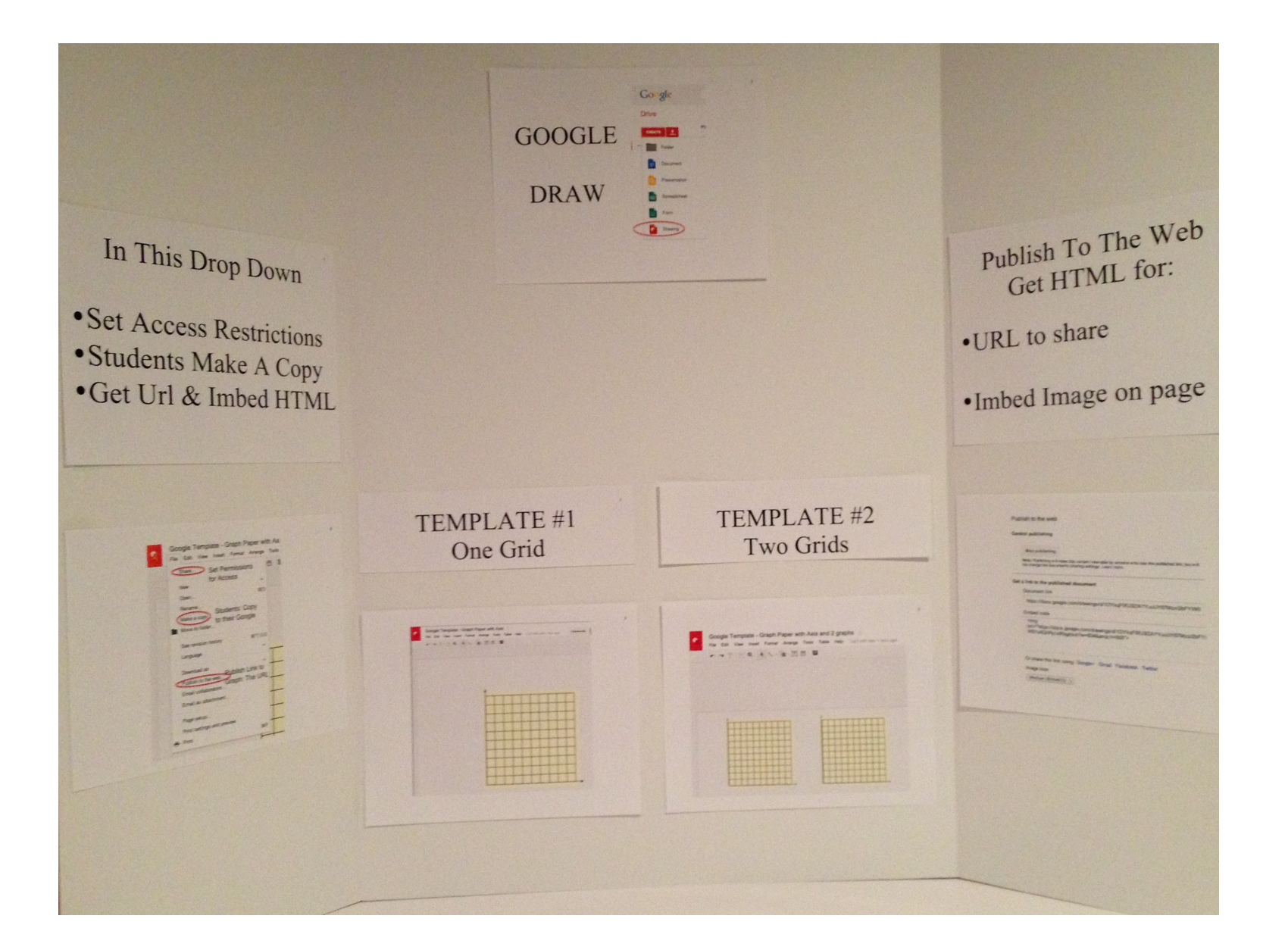

## **SAMPLE EXERCISE**

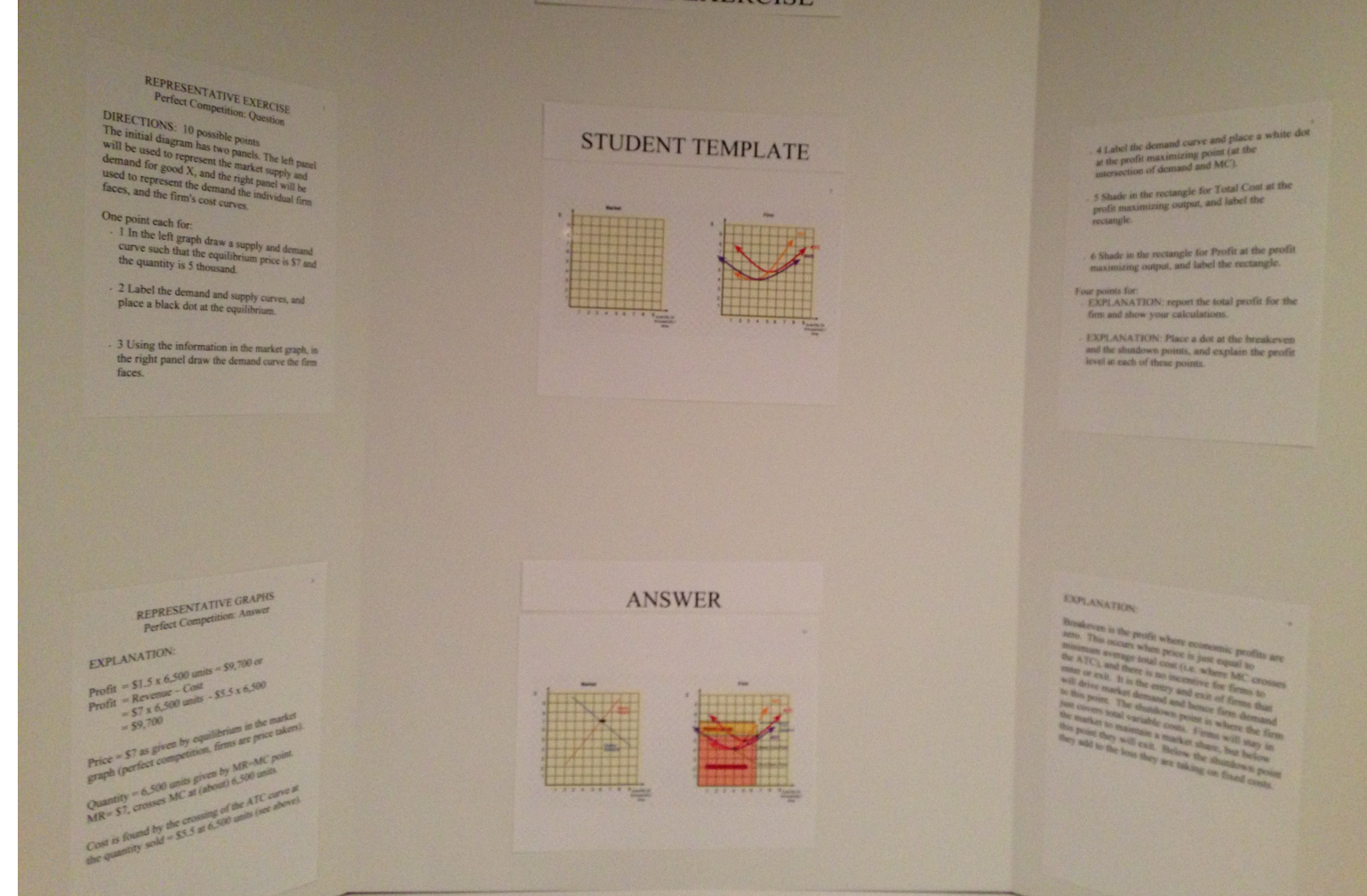

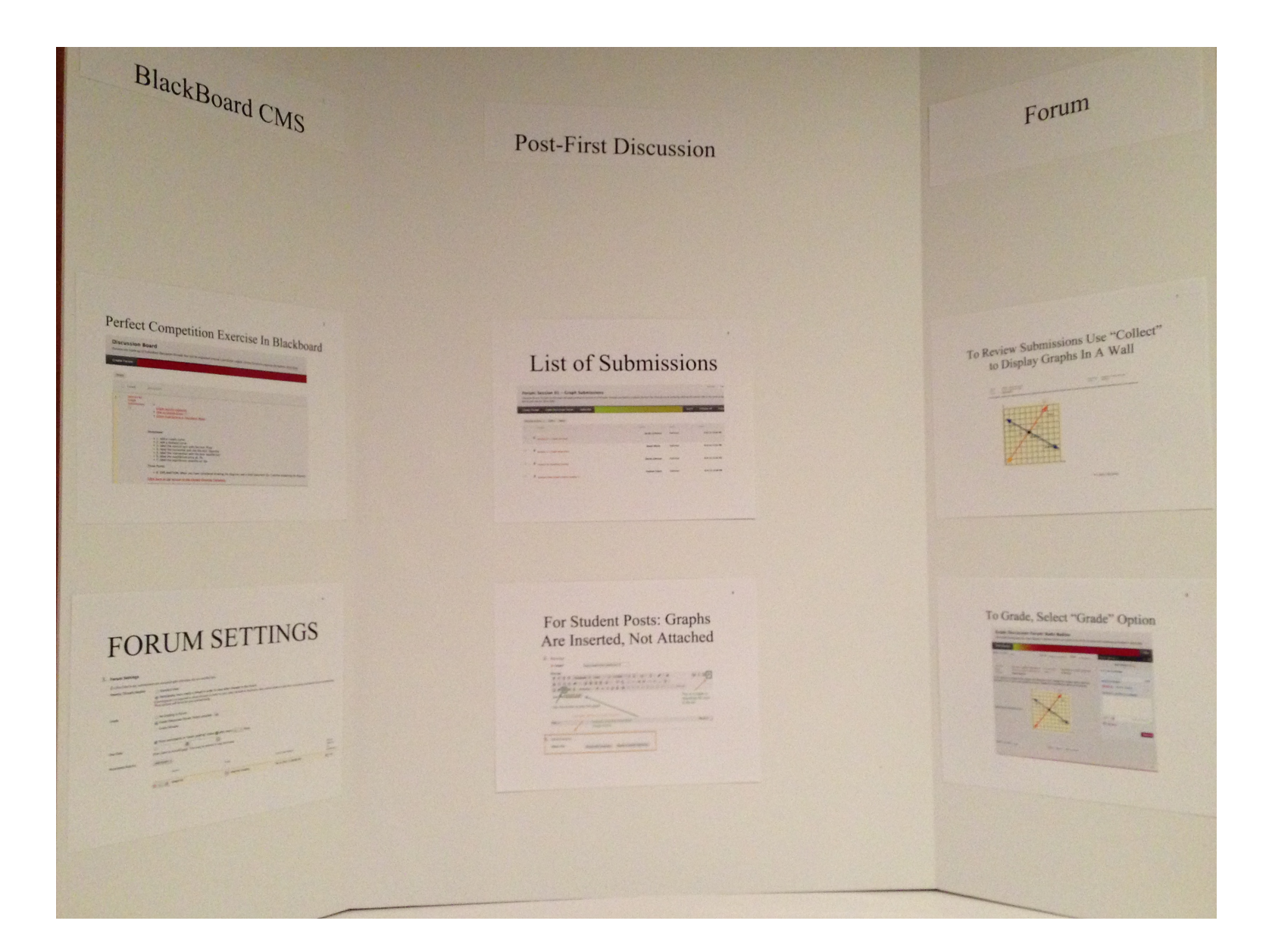

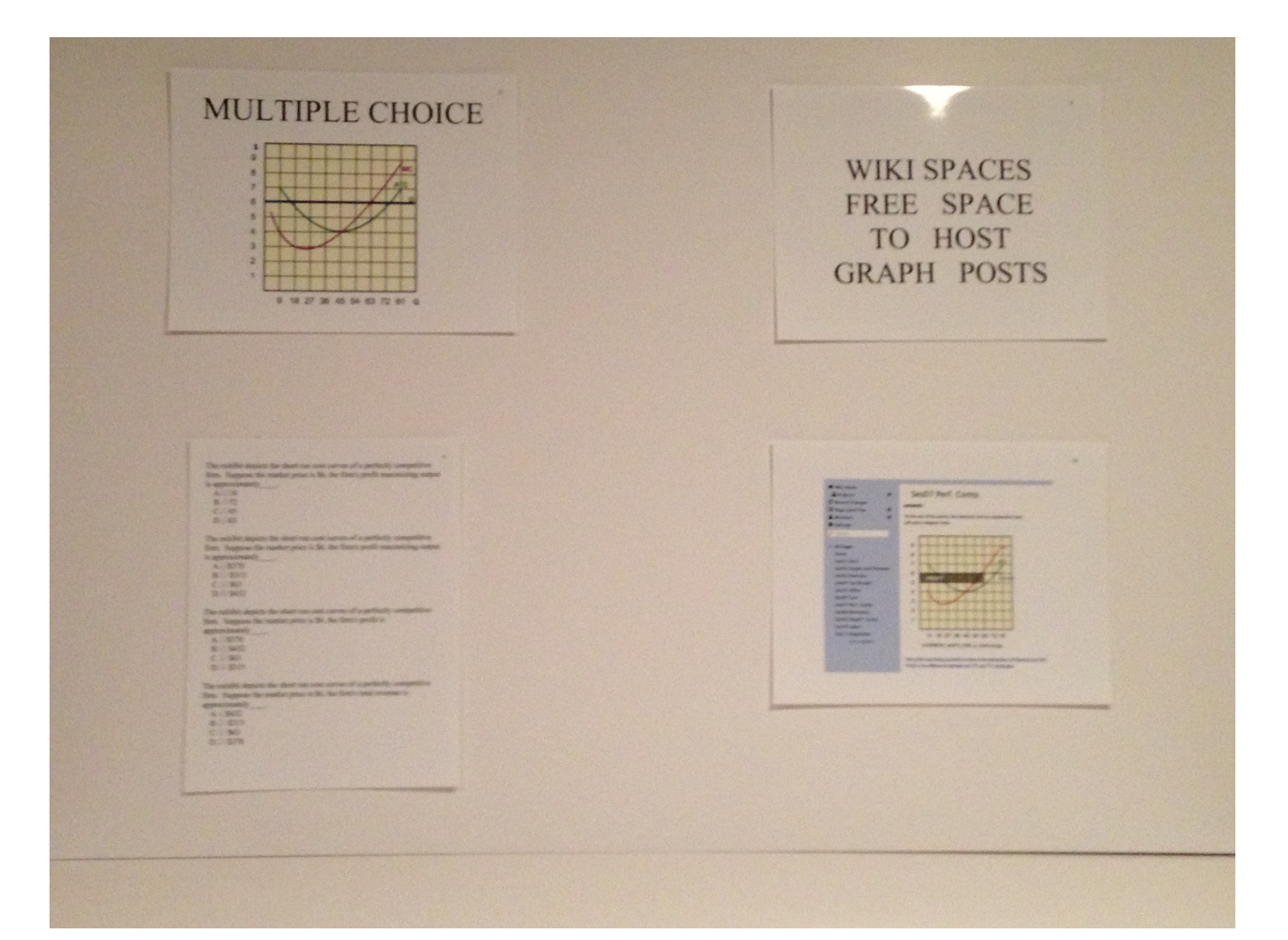

### POLL EVERYWHERE

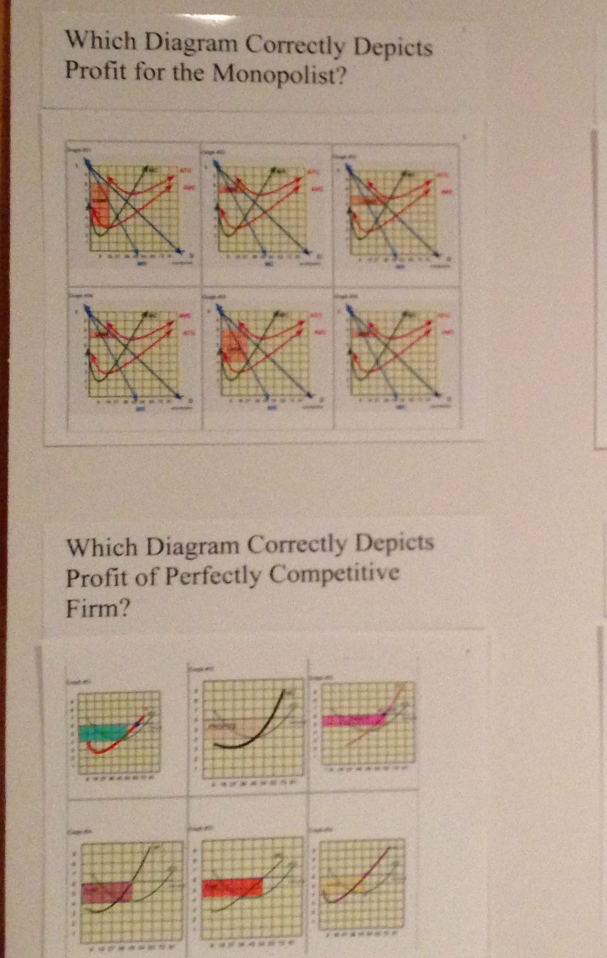

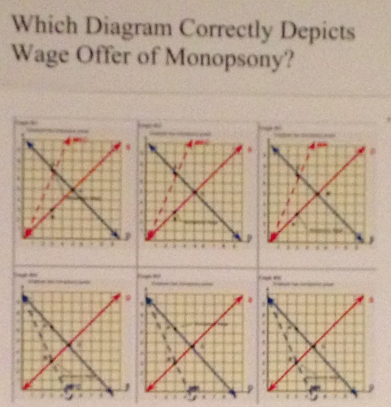

Which Diagram Correctly Depicts<br>The Set of Short Run Cost Curves?

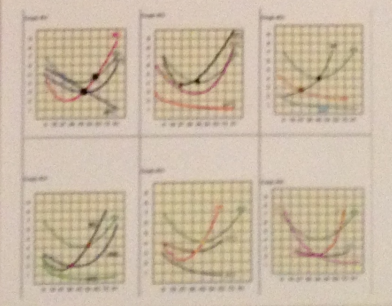

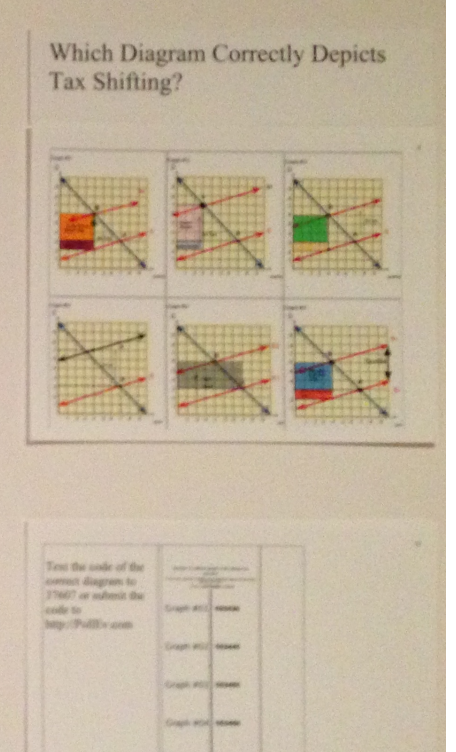

As instructors we know student engagement is key to improving learning outcomes. But when it comes to preparing for class we appreciate new ideas for engaging activities. Our poster session will demonstrate this type of activity. We have developed an activity that consists of problem sets where students use Google Draw to create diagrams like the ones they see in their textbooks. We have found students are engaged by the activity. Many already know how to use Google Draw (its tools are intuitive), they are responsive to the challenge of creating a variation of a diagram they have studied in their textbook, and many like to manipulate objects on their computer screens. We have found that as instructors the range of topics that the basic template can be used for is quite extensive.

### TEACHING STRATEGY OF THE ACTIVITY

There is one graphing activity assignment per session. These are unique and were designed by the team specifically for this course. They require the higher order thinking of analysis and evaluation. These are the most challenging. They exercises are practical applications to real world problems and represent the goal that the course is preparing the student for – to apply economic principles to real world problems.

The principal purpose of the activity is to give students the opportunity to practice drawing economic diagrams representing the core principles of each chapter in their principles textbook. The idea is one of learning by doing. Drawing the diagram will reinforce their understanding of the economic concept. The diagrams are posted to a discussion forum within the course management system. The forum is a post first type, after posting the student can view group wall of the posts of other students. The group wall has the externalities that students can learn from peer postings and receive constructive comments for their contributions. The diagrams directly relate to a course goal that the student leaves the course with the ability to "explain and sketch on the back of an envelope the fundamental concepts and diagrams covered in the course".

The concepts selected for the activity can range from to simple to complex. One activity is to simply draw the family of short run cost curves. Even for what we think is such a simple activity, as an instructor, the variety of presentations and the range of understanding demonstrated may amaze you at. A more advanced activity is to draw and explain the effects of imposing a minimum wage in the case of a monopsony labor employer. A further extension of the activity is to create a collage with a correct diagram and several diagrams with common mistakes. Then using polling system students can critique the diagrams and vote for the correct diagram, or at least the one with the fewest mistakes.

### HOW THE ACTIVITY IS CREATED

The basic template for the activity is created in Google Draw. For each chapter exercise the instructor creates specific instructions, and a base diagram. The amount of information in the base diagram can range from the bare bones of two axes with scales to one that

includes curves setting up the problem to be analyzed. The student completes the diagram and provides a brief explanation of their analysis.

The diagrams are prepared in Google Draw and stored in a folder in Google Drive. The folder is shared with the class members. The students download the session template and using Google Draw complete the diagram and write a short answer.

#### HOW THE POSTER SESSION WILL EXPLAIN THE ACTIVITY

For our poster session we will prepare screen captures that walk the instructor through the process of creating the template in Google Draw, the base diagram, and a folder to share in Google Drive. We will show how to create a brief instructional video explaining to students how to complete the activity. Other instructional materials we will explain are how a group wiki can be created in the BlackBoard LMS, or the free tool Wikispaces. And we will show how to create a poll, using the free Poll Everywhere tool, for students to critique representative graphs.